# brother

Si è tentato di selezionare [Copie] senza

• [...]/ è stato premuto senza alcun testo<br>inserito nella schermata di inserimento<br>della MODALITÀ DECO.

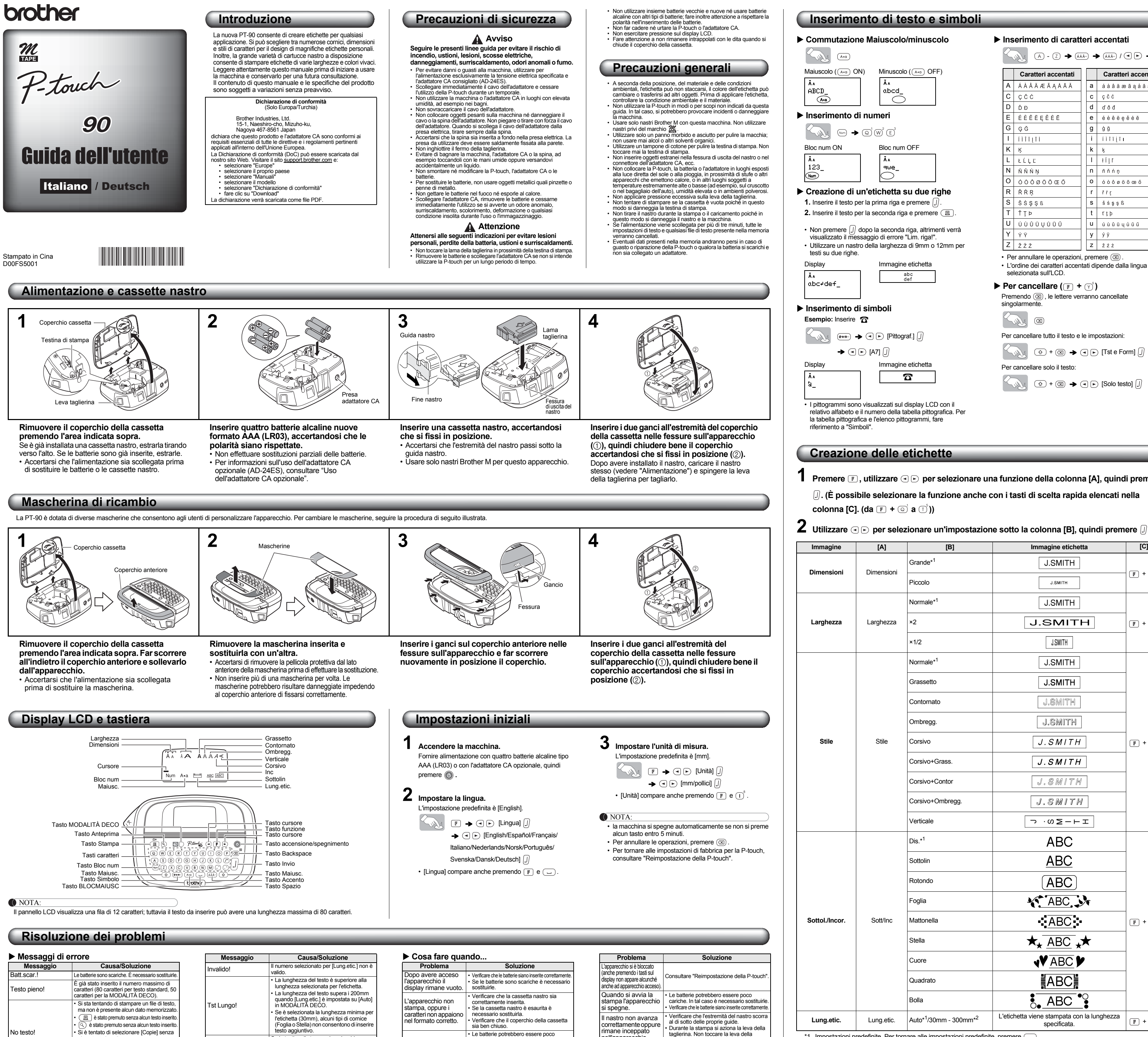

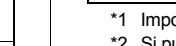

 $\overline{\phantom{a}}$ nstazioni predefinite. Per tornare alle impostazioni predefinite, premere  $\overline{\phantom{a}}$ \*2 Si può anche inserire la lunghezza desiderata agendo sui tasti numerici ~ . Per tornare a [Auto], premere .

alcun testo inserito.

Lim. riga!

• Si è tentato di inserire una terza riga premendo (Il numero massimo di righe

stampabili è 2).

• Premere  $\left(\overline{\phantom{a}}\right)$  per tornare ad [Auto] per la modalità **Stampa delle etichette** [Lung.etic.] **Anteprima testo Salvataggio dei file etichetta** ne consente di visualizzare il testo prima di la stampa.  $\blacktriangleright$  Memoria ( $\lceil \mathbb{F} \rceil$  +  $\lceil \mathbb{O} \rceil$ ) È possibile salvare le etichette originali sull'apparecchio. È  $\circledcirc$ possibile salvare e successivamente richiamare per la lay LCD compare per intero il testo e la lunghezza stampa fino a tre etichette. Inoltre è possibile modificare e etta (mm/pollici), poi torna al testo originale. sovrascrivere l'etichetta memorizzata. bile visualizzare in anteprima solo il testo, non lo nensione, sottolineato/cornice o altre funzioni. P-touch\_  $\rightarrow$  (F)  $\rightarrow$  (O  $\odot$  [File] [J] **Sured Alimentazione (Alimentazione nastro) Per salvare:**  $\rightarrow$   $\textcircled{\scriptsize{\textcircled{\tiny{\#}}}}$  [Salvare]  $\textcircled{\scriptsize{\textcircled{\tiny{\#}}}}$  $\circled{4}$  +  $\circled{4}$ chio caricherà 25mm di nastro, che potrebbero  $\Theta$  $\blacksquare$ <sup>\*1\*</sup> ecessari installando una nuova cassetta. **Stampa Per stampare:**  $\rightarrow$  (4) [> [Stampare]  $\iiint$   $\rightarrow$  $\sqrt{2}$  $\bigcirc$   $\bigcirc$   $\biguparrow^{\bullet}$  +1+ P-touch edire che il nastro si danneggi, non toccare la leva glierina quando compare sul pannello il igio "Stampa" o "Aliment.". **Per aprire:**  $\rightarrow$   $\textcircled{}$   $\textcircled{}$  [Aprire]  $\textcircled{}$   $\rightarrow$ iare l'etichetta, spingere la leva della taglierina posta sull'angolo in alto a sinistra della macchina.  $\bigcirc$   $\bigcirc$   $\biguparrow^{\ast 1\ast}$  P-touch 'etichetta stampata dalla pellicola di supporto ed applicarla  $(\textcolor{red}{\mathbb{F}} \cdot \textcolor{red}{\mathbf{+}} \textcolor{red}{\textcircled{\scriptsize{1}}})$ NOTA: o stampare fino a 9 copie di ogni etichetta. Se si tenta di memorizzare un'etichetta quando ne esiste già una memorizzata con quel numero, apparirà un  $\boxed{\mathbb{F}} \rightarrow \boxed{\odot}$  [Copie]  $\boxed{\mathbb{F}}$ messaggio "Sovrasc?". Premere  $\Box$  per salvare la nuova etichetta. Premere  $\circledR$  per annullare.  $ImP = 1-97.5$  $\rightarrow$  GD possibile selezionare il numero di copie **Simboli** do i tasti numerici  $\subset$ Sono disponibili i seguenti simboli. **Rimozione della pellicola di supporto chetta** Basic chio è dotato di un dispositivo che consente di 01 . THE SERVICE THE ST efacilmente la pellicola di supporto dalle etichette. **1.** Inserire l'etichetta il più possibile all'interno del  $\mathbb{E} \left[ \begin{array}{c|c} \mathbb{E} & \mathbb{E} \end{array} \right] \left[ \begin{array}{c|c} \mathbb{E} & \mathbb{E} \end{array} \right] \left[ \begin{array}{c|c} \mathbb{E} & \mathbb{E} \end{array} \right] \left[ \begin{array}{c|c} \mathbb{E} & \mathbb{E} \end{array} \right] \left[ \begin{array}{c|c} \mathbb{E} & \mathbb{E} \end{array} \right] \left[ \begin{array}{c|c} \mathbb{E} & \mathbb{E} \end{array} \right] \left[ \begin{array}{c|c} \mathbb{$ 02 itivo di rimozione, con la superficie stampata rerso il basso.  $\mathbb{R}$   $\mathbb{R}$   $\mathbb{$ 03 **2.** Ripiegare all'indietro l'etichetta verso la destra e tirarla 04 │+ ║ − ║ × ║ ÷ │ ± ║ = ║ ✔ mente. La parte finale della pellicola di supporto mossa dall'etichetta. 05  $\boxed{ \boxed{ \ ] } \ [ \ \ ] \ < \ > \ \ \S$ 06│<u>➡║←║╉║</u>┹║®│©│™  $\Rightarrow$  Hecoe  $\mathbb{R}$  $\begin{array}{|c|c|c|c|c|}\hline \texttt{S} & \texttt{C} & \texttt{E} & \texttt{F} \end{array}$ 08 αβ γ δ μΩ 09  $0$  1 2 3 4 5 6 **Reimpostazione della P-touch** 0 1 2 3  $\begin{array}{c|c|c|c|c|c|c|c|c} \hline \end{array}$  10 7 8 9 In qualunque momento è possibile reimpostare la P-touch per inizializzare le impostazioni o qualora la P-touch non 11 456789 orrettamente.  $2$  0 0 0  $\sqrt{2}$   $\rightarrow$ 13 A V O + 0 4 4 **1 Premere per disattivare l'alimentazione.**  $\bf{p}$  ando contemporaneamente  $\circledcirc$  e  $\circledcirc$  , Pittogramma **premere** per accendere. 1234567 AQ A & ★ 4 0 <del>8</del>  $\mathsf{si}$ are  $\textcircled{\tiny{\textcircled{\tiny\textcirc}}}$  , quindi  $\textcircled{\tiny{\textcircled{\tiny\textcirc}}}$  e  $\textcircled{\tiny{\textcircled{\tiny\textcirc}}}$  . 8 8 0 5 4 8 6 7 La memoria interna è stata reimpostata e tutto il testo, le impostazioni e i file memorizzati sono stati cancellati.  $\sim$   $|\mathcal{E}||\mathcal{E}||$   $\approx$   $|\mathcal{E}||\mathcal{E}|$ D **MODALITÀ DECO** Besart nzione consente di creare etichette uniche |8 6 6 6 0 6 0 ta alcuni modelli integrati. È possibile scegliere modelli  $|\mathcal{B}|\mathcal{D}|\otimes|\mathcal{A}|\mathcal{D}|$ **Designal Example 1 Property Property Property Raffreddam** H ABC ABC ABC ABC I  $|\cdot|$ 5 | 6 | 6 | 7 |  $\%$  |  $\%$  |  $\%$ 1990 900 900 90 2 J ABC ABC ABC ABC ABC<br>ABC ABC ABC ABC ABC 3 a pod forma  $\mathbb{Z}$  E  $\otimes$   $\mathbb{Z}$  E  $\otimes$ 4 ABC ABC ABC ABC ABC 5 OBY OBY OBY OBY OBY • Per passare al gruppo successivo, premere  $\sqrt{\mathbf{a} \cdot \mathbf{a}}$ . • Per annullare le operazioni, premere  $(\overline{\otimes})$ 6 • I simboli racchiusi in un riquadro nella tabella Basic sono disponibili in MODALITÀ DECO. 7 ABC ABC ABC ABC ABC ABC<br>ABC ABC ABC ABC ABC ABC • Le righe di simboli (dalla A alla L) nella tabella pittografica  $8 \overline{)}$  ABC ABC ABC ABC ABC  $\overline{)}$   $\checkmark$ possono essere selezionate premendo il relativo carattere. **Stampa dell'elenco pittogrammi** Esempio: Imm. 8 ABC ABC ABC ABC ABC  $(\overline{(\mathbb{R}^*)^*} \rightarrow (\overline{(\mathbb{R}^*)^*})^*$  [Stam.lista]  $\overline{(\mathbb{R}^*)^*}$  $\bigcirc$   $\bigcirc$   $\bigcirc$   $\bigcirc$   $\bigcirc$   $\bigcirc$   $\bigcirc$   $\bigcirc$   $\bigcirc$   $\bigcirc$   $\bigcirc$ Immagine etichetta  $\rightarrow$  Lung. etic.  $\rightarrow$  (  $\rightarrow$  [Auto/ A GAS\$A@급 C @@%@ffelb E #@<br>B m#d@\$30*J D* @@@@\$\$\$ F @@ 30-200mm]  $\boxed{)} \rightarrow$  ABC  $\boxed{)}$ **Uso dell'adattatore CA opzionale**  $\rightarrow$   $\odot$   $\odot$  [Stampare]  $\Box$ **1 Inserire la spina piccola del cavo**  NOTA: **dell'adattatore nella presa dell'adattatore CA**  • Alcuni formati Modalità Deco potrebbero richiedere il **sul lato superiore della macchina.**

Raffred. XXX

Se la testina di stampa si surriscalda, l'apparecchio smetterà di stampare e utomaticamente avvierà il raffreddament Verrà visualizzato il tempo di raffreddamento. La stampa riprenderà automaticamente nel momento in cui la testina di stampa si è raffreddata. Non toccare la P-touch durante il

raffreddamento.

Le impostazioni e i testi si sono cancellati automaticamente.

<span id="page-0-0"></span>• Le batterie potrebbero essere poco cariche. In tal caso è necessario sostituir • Se l'alimentazione viene scollegata per più di tre minuti, tutti i testi, le impostazioni e qualsiasi file di testo presente nella memoria verranno cancellati. Anche le impostazioni di Lingua e Unità saranno cancellate.

Lungo l'intera etichetta appare una riga orizzontale non stampata.

Sulla testina di stampa potrebbe essersi depositata della polvere. Rimuovere la cassetta nastro e con un batuffolo di cotone asciutto pulire delicatamente la testina di stampa compiendo movimenti verticali.

rimane inceppato nell'apparecchio.

È necessario cancellare tutte le impostazioni del testo e del formato per creare una nuova etichetta. dierina durante la stampa.

e selezionare  $\varphi$ <sup>6</sup>.

Per cambiare<br>l'impostazione della lingua Consultare "Impostazioni iniziali".

Premere contemporaneamente  $( \overline{\otimes})$  e  $\widehat{a}$ ) oppure andare in modalità Funzion

×1/2 J.SMITH lormale<sup>\*</sup> J.SMITH **Grassetto** J.SMITH Contornato J.SMITH J.SMITH Ombregg. **Stile** Stile  $J.SMITH$ Corsivo  $(F) + (E)$ Corsivo+Grass.  $J.SMITH$ Corsivo+Contor J.SMITH Corsivo+Ombregg.  $J.SMITH$ Verticale っ ·の∑ー⊢ェ  $Dis.$ <sup> $*1$ </sup> **ABC ABC** Sottolin  $[ABC]$ Rotondo **K ABC V** Foglia  $\overline{ABC}$  : Sottol./Incor. Sott/Inc Mattonella  $\boxed{\mathbb{F}}$  +  $\boxed{\mathbb{R}}^4$  $\star$  ABC  $\star$ Stella **VY ABC** Cuore ∦ABC Quadrato  $AC$ Bolla

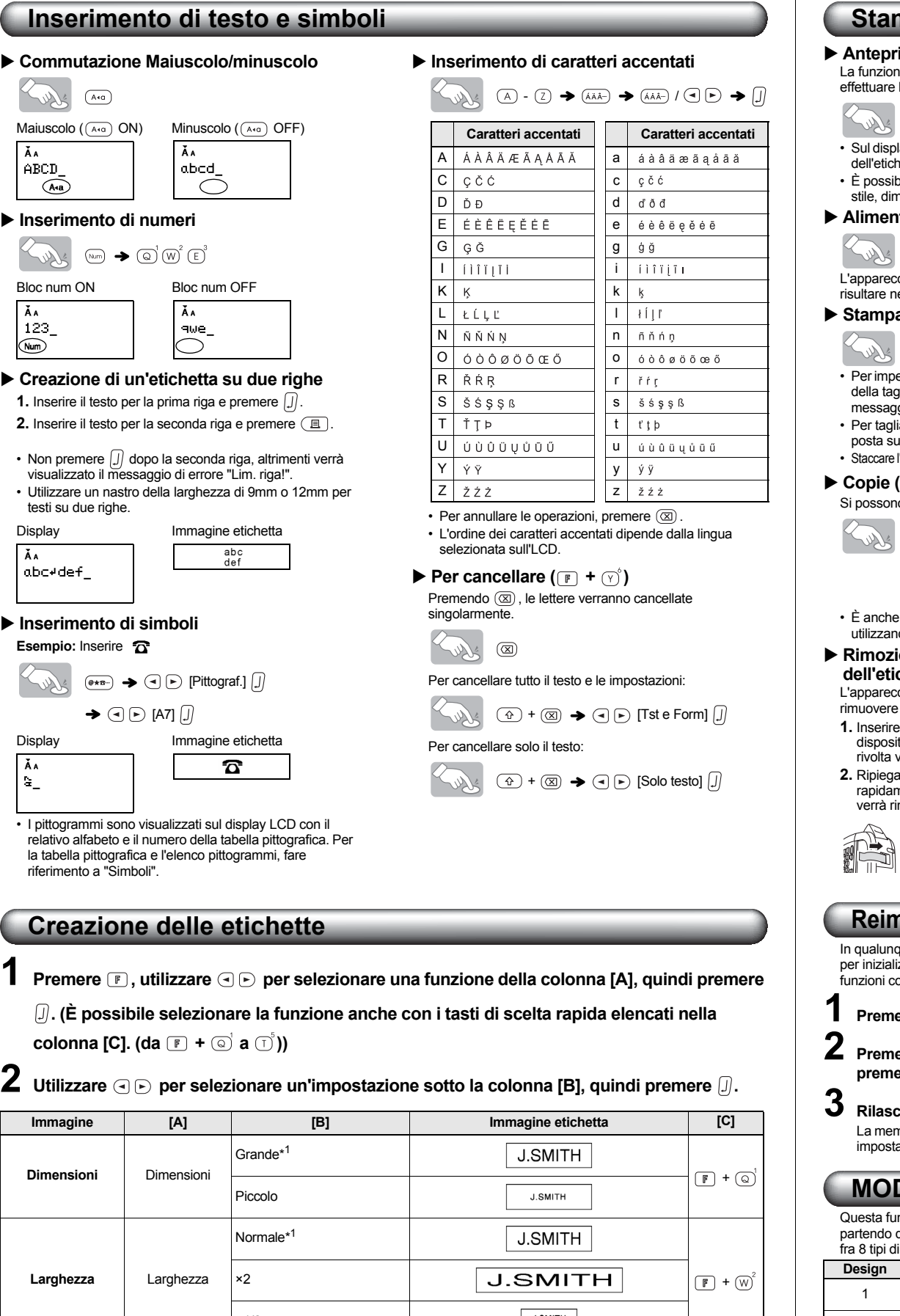

- raffreddamento, come indicato nella tabella precedente. Se la testina di stampa si surriscalda, l'apparecchio
- smetterà di stampare e automaticamente avvierà il raffreddamento. Verrà visualizzato il tempo di
- raffreddamento. La stampa riprenderà automaticamente nel momento in cui la testina di stampa si è raffreddata.
- Non toccare la P-touch durante il raffreddamento. • In MODALITÀ DECO è possibile inserire una sola riga di testo. • A seconda del formato selezionato, è possibile che il testo
- inserito non venga stampato per intero. • Non è possibile modificare il formato dei modelli della
- MODALITÀ DECO.
- I simboli racchiusi in un riquadro nella tabella Basic sono disponibili in MODALITÀ DECO. Per la tabella Basic, fare riferimento a "Simboli". • Per eliminare il testo inserito, premere  $\overline{Q}$  e  $\overline{Q}$ . Viene
- visualizzato "Canc?". Premere  $\int$  per cancellare il testo  $\Omega(\overline{\mathbb{R}})$  per annullare l'operazione
- Quando si accede alla MODALITÀ DECO, vengono richiamati l'ultimo testo della MODALITÀ DECO stampato e la lunghezza dell'etichetta.
- Premere  $(\overline{\otimes})$  per tornare al passo precedente.  $\cdot$  Per uscire dalla MODALITÀ DECO, premere  $\circledR$  fino a quando non viene visualizzata la schermata di inserimento del
- testo. È anche possibile lasciare la modalità premendo quando compare [Stampare] e selezionando [Uscire].
- Si raccomanda l'utilizzo di cassette nastro larghe 12mm con la MODALITÀ DECO. • La lunghezza massima dell'etichetta è 200mm per la
- MODALITÀ DECO • Se si seleziona [Auto] per [Lung.etic.], l'etichetta si regola automaticamente sulla dimensione corretta per stampare il testo una volta.

**2 Inserire la spina di alimentazione nella presa elettrica standard più vicina.**

#### NOTA:

Per evitare di perdere i dati in memoria, si consiglia di usare batterie alcaline di tipo AAA (LR03) insieme all'adattatore CA.

### **Specifiche**

#### **Informazioni su come contattarci**

Le modalità di contatto possono essere diverse da un paese all'altro. Consultare il sito Web www.brother.eu/

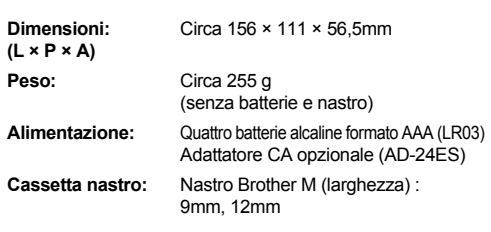

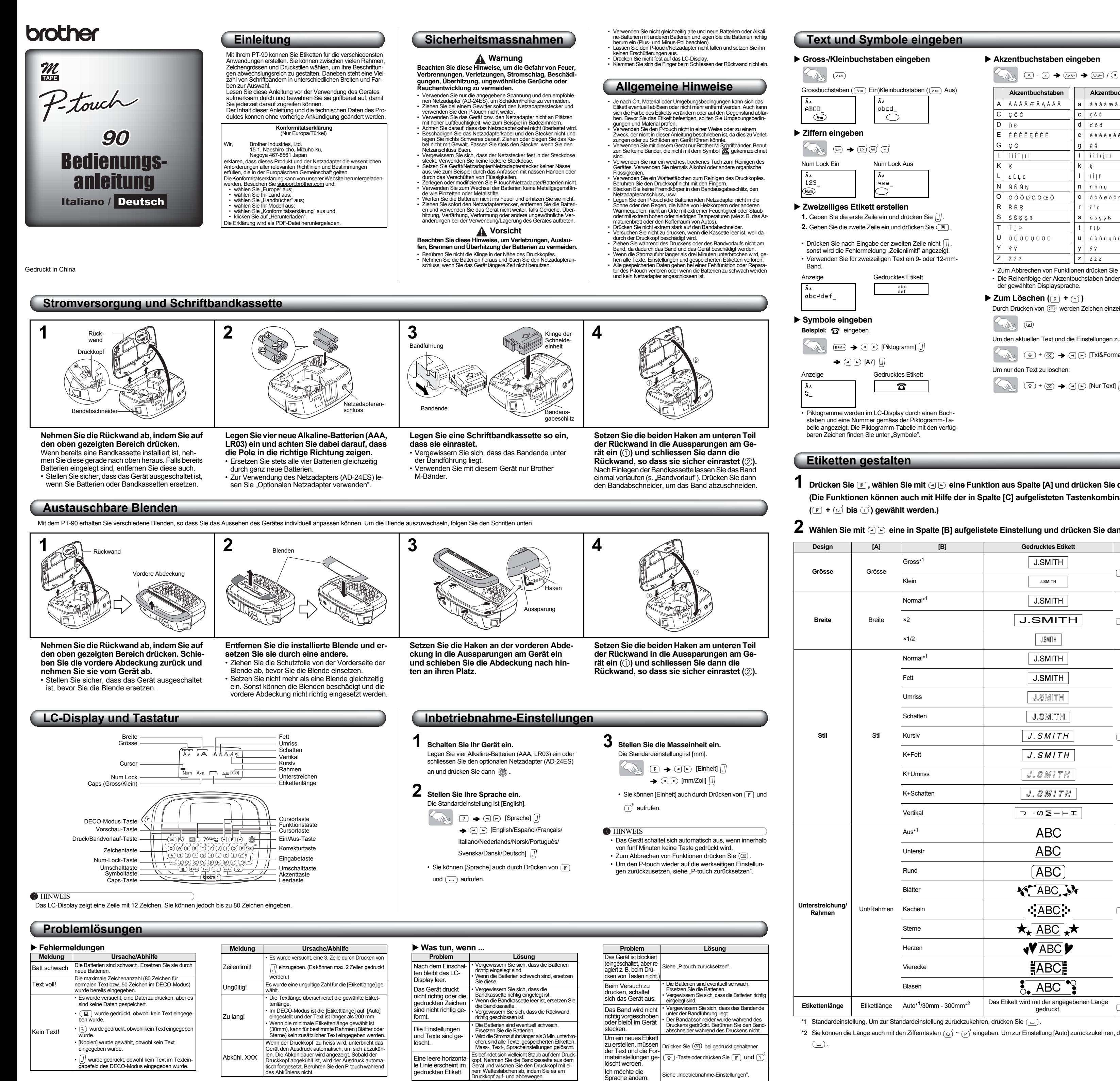

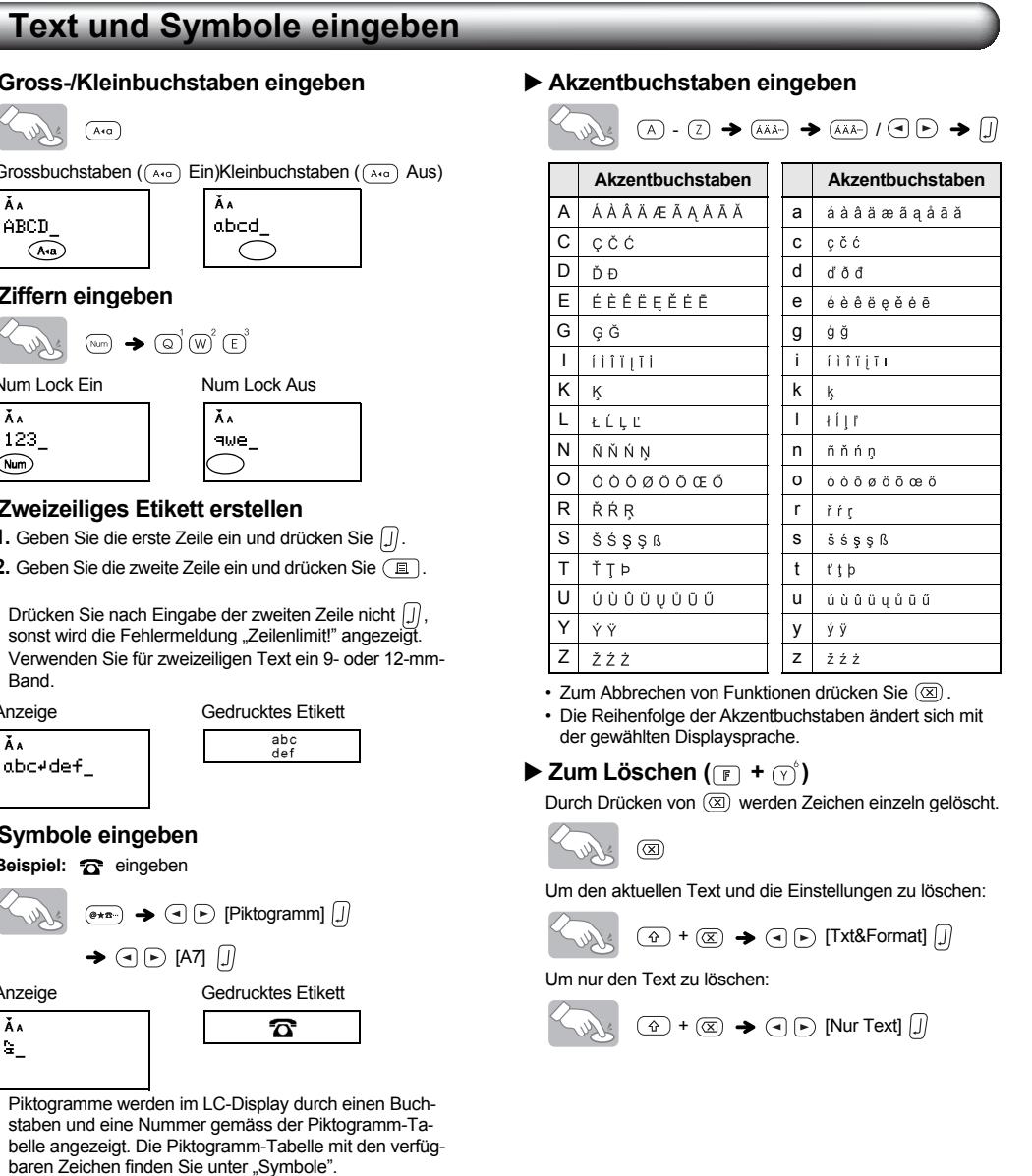

- **O** HINWEIS • Bei Verwendung einiger DECO-Modus-Formate muss sich der Druckkopf abkühlen (siehe Tabelle oben). Wird der Druckkopf zu heiss, unterbricht das Gerät den Ausdruck und beginnt automatisch, sich abzukühlen. Die Abkühldauer wird angezeigt. Sobald der Druckkopf abgekühlt ist, wird der Ausdruck automatisch fortgesetzt. Berühren Sie den P-touch in der Abkühlphase nicht.
- Im DECO-Modus kann nur 1 Zeile eingegeben werden. • In Abhängigkeit vom gewählten Format wird eventuell nicht der gesamte eingegebene Text gedruckt. • Die Formate der DECO-Modus-Vorlagen können nicht
- geändert werden. Die in der Tabelle "Standard" eingerahmten Zeichen ste-
- hen im DECO-Modus zur Verfügung. (Die Tabelle "Standard" finden Sie unter "Symbole".) • Um Ihren gesamten Text zu löschen, drücken Sie  $\circled$
- und  $(\overline{\otimes})$ . Es erscheint "Löschen?". Drücken Sie  $\overline{\cap}$ . um den Text zu löschen, oder (o), um abzubrechen. • Wenn Sie zum DECO-Modus wechseln, wird der zuletzt
- im DECO-Modus gedruckte Text und die Etikettenlänge wieder aufgerufen.<br>• Drücken Sie (⊠) , um einen Schritt zurück zu gelangen. • Um den DECO-Modus zu verlassen, drücken Sie ( $\overline{\otimes}$ )
- bis im Display wieder das Texteingabefeld angezeigt wird. Sie können diesen Modus auch verlassen, indem Sie  $\left( \lnot \right)$  drücken, während [Drucken] angezeigt wird, und [Abbrechen] wählen. • Es wird empfohlen, für den DECO-Modus ein 12 mm brei-
- tes Band zu verwenden. Die max. Etikettenlänge im DECO-Modus ist 200 mm.
- Wenn [Auto] als [Etikettlänge] gewählt ist, wird die Etiket-tengrösse automatisch so eingestellt, dass der Text ein-mal ausgedruckt werden kann. • Drücken Sie  $(\overline{\phantom{a}})$ , um zur Einstellung [Auto] für die
- [Etikettlänge] zurückzukehren.

Die Kontaktdaten können je nach Land unterschiedlich sein. Siehe die Website www.brother.eu/

## **Etiketten gestalten**

**1 Drücken Sie F**, wählen Sie mit  $\textcircled{E}$  eine Funktion aus Spalte [A] und drücken Sie d (Die Funktionen können auch mit Hilfe der in Spalte [C] aufgelisteten Tastenkombin  $(\mathbb{F} + \mathbb{Q}^{\dagger})$  bis  $\mathbb{D}^{\dagger}$ ) gewählt werden.)

<span id="page-1-0"></span>**Design**  $[A]$   $[A]$   $[B]$  **Gedrucktes Etikett** Gross\*1 **J.SMITH Grösse** Grösse + **J.SMITH** Klein J.SMITH  $ormal^*$ **Breite** Breite **J.SMITH** ×1/2 **J.SMITH** Normal\* **J.SMITH J.SMITH** Fett J.SMITH Umriss Schatten J.SMITH | **Stil** Stil Kursiv  $J.SMITH$  $(F) + (E)^3$ K+Fett  $J.SMITH$ J.SMITH Jmriss K+Schatten  $J$ . SMITH Vertikal  $\lnot \neg$   $\lnot \neg \Box$   $\lnot \neg$ Aus\*1 ABC **ABC** Unterstr  $(ABC)$ Rund  $X^*$ ABC $N$ Blätter  $\overline{ABC}$  : **Rahmen** Unt/Rahmen Kacheln  $\boxed{\mathbb{F}}$  +  $\boxed{\mathbb{R}}^4$  $\star$  ABC  $\star$ Sterne **VABC** erzen ∦ABC ierecke  $\sum_{i=1}^{n} ABC$ Blasen Etikettenlänge Etikettlänge Auto<sup>\*1</sup>/30mm - 300mm<sup>\*2</sup> Das Etikett wird mit der angegebenen Länge <sub>F</sub>

\*1 Standardeinstellung. Um zur Standardeinstellung zurückzukehren, drücken Sie  $\left(\overline{\phantom{a}}\right)$ 

\*2 Sie können die Länge auch mit den Zifferntasten  $\overline{_{(5)}} \sim (\overline{P})^2$  eingeben. Um zur Einstellung [Auto] zurückzukehren, drücken Sie

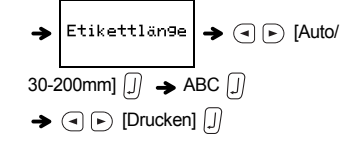

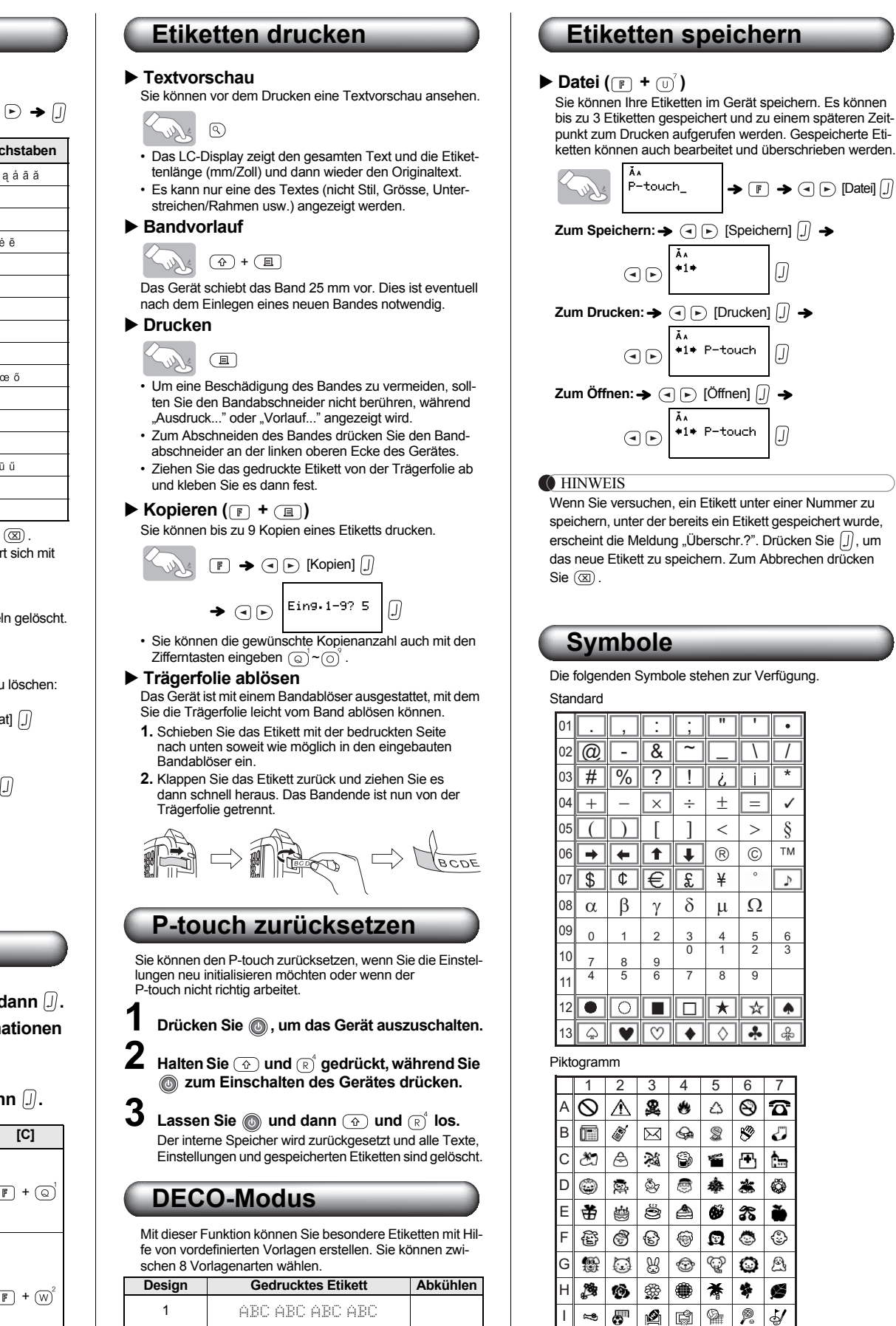

389 389 389 389 389 VBC VBC VBC VBC VBC<br>ABC ABC ABC ABC ABC **6 ABC ABC ABC ABC ABC**<br> **6 ABC ABC ABC ABC** 7 ABC ABC ABC ABC ABC<br>ABC ABC ABC ABC ABC 8 ABC ABC ABC ABC ABC Beispiel: Design 8 ABC ABC ABC ABC ABC  $\Box$   $\rightarrow$   $\Box$   $\Box$  [Design 8]  $\Box$ 

ABC ABC ABC ABC ABC ABC ABC ABC ABC<br>ABC ABC ABC ABC ABC

hen im DECO-Modus zur Verfügung.

IQ&PGEE (ABGDJ26  $|\Psi|$  is  $|\mathcal{L}|$  a  $|\mathcal{D}|$  is  $|\mathcal{L}|$ 

• Die in der Piktogramm-Tabelle gezeigten Zeilen mit Symbolen (A bis L) können durch Drücken der entsprechen-

den Buchstabentaste gewählt werden. **Piktogrammliste drucken**

 $\begin{picture}(150,10) \put(0,0){\line(1,0){10}} \put(15,0){\line(1,0){10}} \put(15,0){\line(1,0){10}} \put(15,0){\line(1,0){10}} \put(15,0){\line(1,0){10}} \put(15,0){\line(1,0){10}} \put(15,0){\line(1,0){10}} \put(15,0){\line(1,0){10}} \put(15,0){\line(1,0){10}} \put(15,0){\line(1,0){10}} \put(15,0){\line(1,0){10}} \put(15,0){\line($ 

Gedrucktes Etikett

A 0 A & & A ® 급 C *b* @ % @ f 프는 E *폴 @*<br>B *@ # @ Q & 3 & J D @ # & @ # & # 후 F 출 #* 

# **Optionalen Netzadapter verwenden**

• Um die nächste Gruppe anzuzeigen, drücken Sie  $\overline{(*)}$ . • Zum Abbrechen von Funktionen drücken Sie  $(\overline{\otimes})$ . • Die in der Tabelle "Standard" eingerahmten Zeichen ste-

- **1 Stecken Sie den kleinen Stecker des Netzadapterkabels in den Netzadapteranschluss oben am Gerät.**
- **2 Stecken Sie den Netzstecker in die nächstgelegene Steckdose.**
- **O**HINWEIS
- Zum Erhalt der gespeicherten Daten empfehlen wir die gleichzeitige Verwendung von Alkaline-Batterien (AAA, LR03) und des optionalen Netzadapters (AD-24ES).

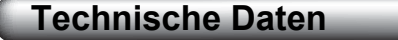

# **Kontaktinformationen**

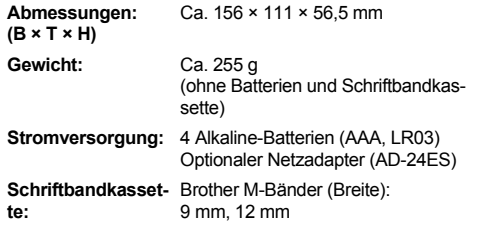